Remarque : Une information en ligne est proposée sur le site FFTir et sur EDEN

## **Impératif : Avoir une adresse mail et y avoir accès !**

Avant de commencer, disposer de : **pièce d'identité à scanner sous forme pdf ou jpeg,**

## **Licence sous forme fichier pdf ou jpg à prendre sur EDEN**

**Justificatif de domicile sous forme pdf ou jpg**

**Si vous avez un N° de SIA donné par un armurier, il vous sera demandé.**

Conseil : mettez ces pièces sur le bureau ou dans un répertoire unique

Aller sur<https://sia.detenteurs.interieur.gouv.fr/>choisir **création de compte,** puis choisir

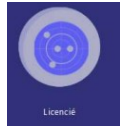

Puis **création de compte** de nouveau, répondre aux questions, il y a deux étapes. Le système demande d'importer les pièces (identité, licence...) au fur et à mesure des questions. **Pour ceux qui ont déjà un N° de SIA renseignez le champ** A la fin, vous devez recopier le code de sécurité, faire défiler les conditions générales , cocher les cases, **validez**

Le système envoie un mail et demande alors de cliquer sur un lien afin que vous puissiez générer votre mot de passe.

Le lien ouvre une fenêtre où il vous est demandé d'entrer un mot de passe (2 fois) 12 caractères, au moins une majuscule, une minuscule, un chiffre, un caractère spécial

Il faut ensuite répondre à 3 questions choisies dans une liste déroulante. Notez les réponses et le mot de passe.

Une fois cette étape terminée, le système envoie un 2eme mail et vous donne votre **identifiant de connexion**.

Pour entrer dans le SIA, il vous sera demandé **l'identifiant et le mot de passe** que vous venez de créer.

Vous voyez un tableau (le râtelier) où vous devriez retrouver vos armes. Si c'est incomplet, vous avez six mois pour déclarer les armes manquantes.

Pour ajouter une arme cliquez sur "Arme absente du râtelier"

Il vous est demandé le N° d'encodage RGA, si vous ne l'avez pas cliquez sur "RGA" , Choisissez "recherche avancée" à gauche vous avez un tableau avec des rubriques où vous pouvez choisir la bonne ligne dans les listes déroulantes.

A la fin il reste une liste dans laquelle vous devriez trouver votre arme, en fonction, souvent de la longueur de l'arme ou de la longueur du canon. Notez le N° RGA et Renseignez le champ, Mettre le N° matricule (N° de série) de l'arme cliquer sur valider puis terminer.

L'arme apparaît, à la fin il est noté **"à régulariser"** en principe la préfecture régularise dans les 15 jours. L'arme est alors marquée **"Détenue"** et normalement vous devriez avoir votre autorisation permanente pour 5 ans à partir de la date de votre dernière autorisation dans l'onglet **"mes démarches"**.

Exemple : autorisation du 22 mars 2021 pour un CZ75 et autorisation du 27 juillet 2019 pour un Colt 45, L'autorisation globale sera valide jusqu'au 22 mars 2026 pour les deux armes. Inutile de faire une demande pour le colt. L'autorisation est permanente pour 15 armes et elle est reliée à l'individu et non aux armes.

Dès que vous avez la notification de l'autorisation, vous pouvez acheter une arme dans la limite de votre quota en donnant votre **N° de SIA** à l'armurier (avec votre pièce d'identité).